# **Changes to Configuration**

### **Contents:**

- [Release Updates](#page-0-0)
	- $\bullet$  [Release 6.4.1](#page-0-1)
	- [Release 6.4](#page-0-2)
	- [Release 6.0](#page-0-3)
- [Configuration Mapping](#page-1-0)

To centralize common enablement configuration on a per-workspace basis, a number of configuration properties are being migrated from trifacta-conf.json into the Trifacta® application.

- In prior releases, some of these settings may have been surfaced in the Admin Settings page. See [Admin Settings Page](https://docs.trifacta.com/display/r064/Admin+Settings+Page).
- For more information on configuration in general, see [Platform Configuration Methods](https://docs.trifacta.com/display/r064/Platform+Configuration+Methods).

To assist administrators in managing these settings, these section provides a per-release set of updates and a map of old properties to new settings.

- These settings now appear in the Workspace Admin page. To access, from the left menu bar select **Settin gs menu > Settings > Workspace Admin**.
- For more information, see [Workspace Admin Page](https://docs.trifacta.com/display/r064/Workspace+Admin+Page).

## <span id="page-0-0"></span>Release Updates

#### <span id="page-0-1"></span>**Release 6.4.1**

Following parameter was moved in this release:

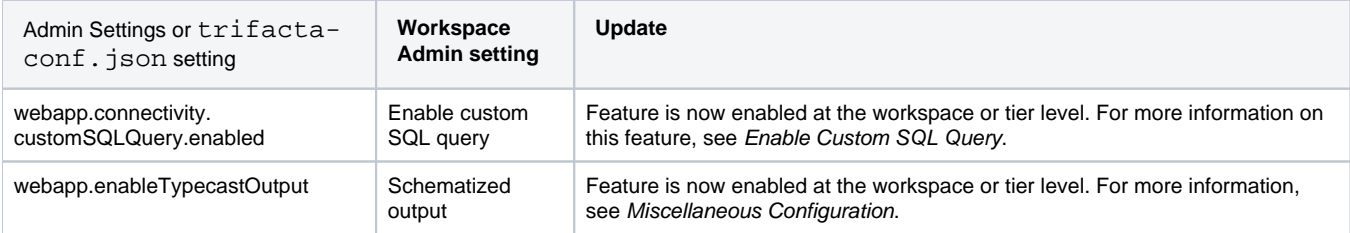

#### <span id="page-0-2"></span>**Release 6.4**

Parameters from Release 6.0 that are no longer available in the Workspace Admin page are now enabled by default for all users.

Some new features for this release may be enabled or disabled through the Workspace Admin page.

See [Workspace Admin Page](https://docs.trifacta.com/display/r064/Workspace+Admin+Page).

#### <span id="page-0-3"></span>**Release 6.0**

Initial release of the Workspace Admin page. See below for configuration mapping.

# <span id="page-1-0"></span>Configuration Mapping

The following mapping between old  $trifactor$ conf.json settings and new Workspace Admin settings is accurate for the current release.

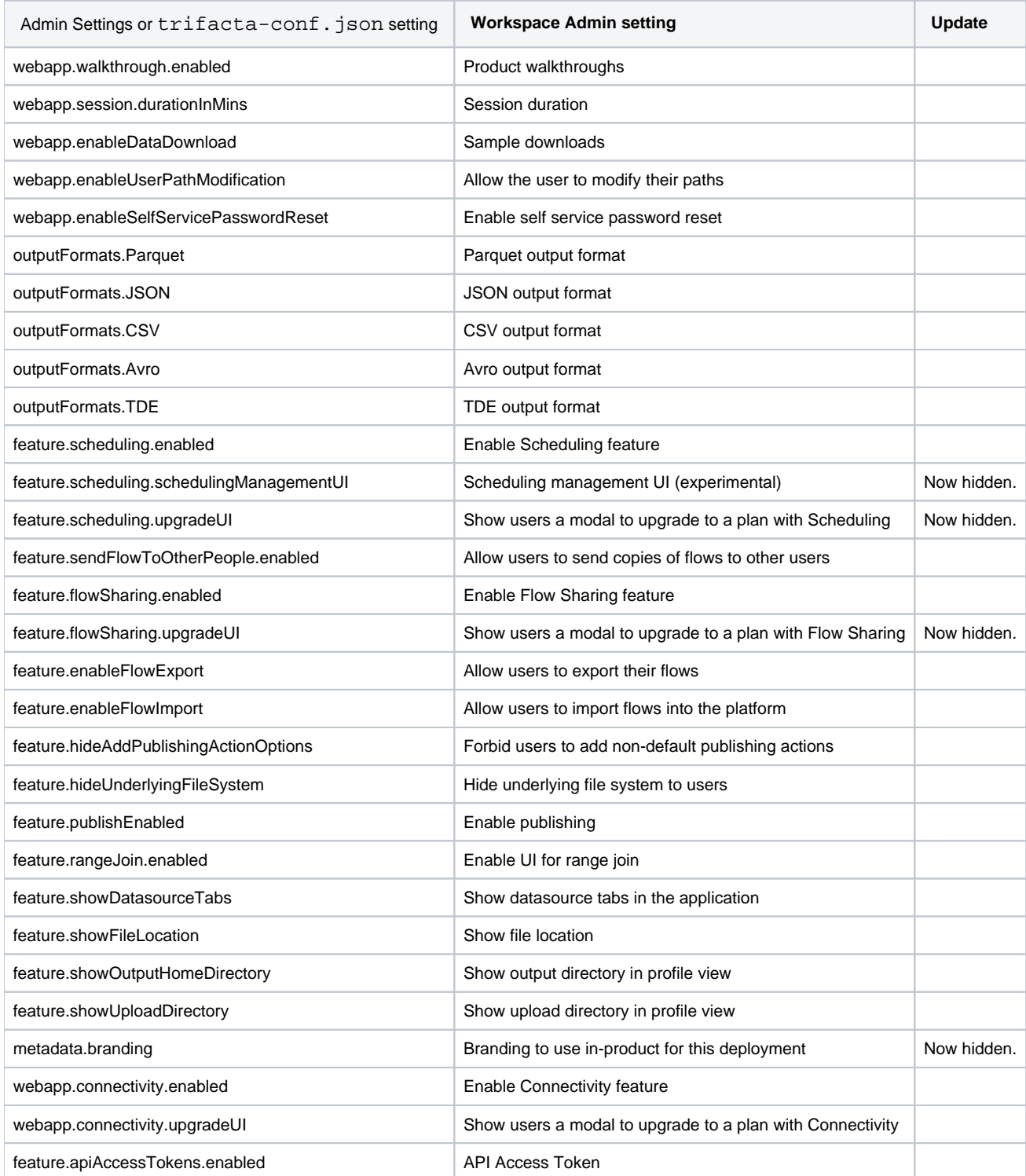